# 在Catalyst 2970、3550、3560和3750系列交換器 上使用MAC存取清單和VLAN存取對映來封鎖 ARP封包

## 目錄

簡介 必要條件 需求 採用元件 設定 示例配置 驗證 疑難排解 相關資訊

## 簡介

本檔案將討論Cisco Catalyst 3550系列交換器的組態。在此案例中,您可以使用任何Catalyst 2970、3560或3750系列交換器來取得相同的結果。本文示範如何設定MAC存取控制清單(ACL),以 封鎖VLAN中裝置之間的通訊。您可以根據主機網路介面卡(NIC)介面卡製造商阻止單個主機或一系 列主機。如果根據IEEE組織唯一識別符號(OUI)和company\_id分配禁止來自這些裝置的地址解析協 定(ARP)資料包,則可以阻止一系列主機。

在網路中,您可以阻止ARP請求資料包以限制使用者訪問。在某些網路場景中,您想要阻止ARP資 料包不是基於IP地址,而是基於第2層MAC地址。如果建立MAC地址ACL和VLAN訪問對映並將其應 用於VLAN介面,則可以完成這種限制。

## 必要條件

### 需求

請參閱[IEEE OUI和Company\\_id Assignments](http://standards.ieee.org/regauth/oui/index.shtml) , 以確定IEEE OUI和company\_id分配。

### 採用元件

本檔案中的資訊是根據Cisco Catalyst 3550交換器。

本文中的資訊是根據特定實驗室環境內的裝置所建立。文中使用到的所有裝置皆從已清除(預設 )的組態來啟動。如果您的網路正在作用,請確保您已瞭解任何指令可能造成的影響。

### 相關產品

支援此組態中命令的其他交換器包括Catalyst 2970、3560或3750系列交換器。

設定

本節提供用於設定本文件中所述功能的資訊。

要配置MAC地址過濾並將其應用到VLAN介面,您必須完成幾個步驟。首先,為必須過濾的每種流 量型別建立VLAN訪問對映。選擇要阻止的MAC地址或MAC地址範圍。您還需要識別訪問清單中的 ARP流量。根據[RFC 826](http://www.ietf.org/rfc/rfc826.txt) ,ARP幀使用值0x806的乙太網協定型別。您可以根據此協定型別過濾訪問 清單的相關流量。

1. 在全域性配置模式下,建立名為ARP\_Packet的命名MAC擴展訪問清單。輸入<u>ma**c access-list**</u> extended ACL\_name命令並新增要阻止的主機MAC地址。 Switch(config)#**mac access-list extended ARP\_Packet**

Switch(config-ext-nacl)#**permit host 0000.861f.3745 host 0006.5bd8.8c2f 0x806 0x0** Switch(config-ext-nacl)#**end** Switch(config)#

2. 輸入<u>vlan access-map *map\_* name</u>命令和action drop命令,這是要執行的操作。vlan accessmap map name 命令使用您建立的MAC訪問清單來阻止來自主機的ARP流量。 Switch(config)#**vlan access-map block\_arp 10**

Switch (config-access-map)#**action drop** Switch (config-access-map)#**match mac address ARP\_Packet**

- 將另一行新增到同一VLAN訪問對映以轉發其餘流量。 3. Switch(config)#**vlan access-map block\_arp 20** Switch (config-access-map)#**action forward**
- 4. 選擇VLAN訪問對映並將其應用於VLAN介面。輸入**VLAN filter** *vlan\_access\_map\_name* vlanlist vlan\_number 命令。 Switch(config)#**vlan filter block\_arp vlan-list 2**

### 示例配置

此示例配置建立三個MAC訪問清單和三個VLAN訪問對映。此組態會將第三個VLAN存取映像套用到 VLAN介面2。

### 3550交換器

mac access-list extended ARP\_Packet

permit host 0000.861f.3745 host 0006.5bd8.8c2f 0x806 0x0

*!--- This blocks communication between hosts with this MAC.* ! mac access-list extended ARP\_ONE\_OUI permit 0000.8600.0000 0000.00ff.ffff any 0x806 0x0 *!--- This blocks any ARP packet that originates from this vendor OUI.* ! mac access-list extended ARP\_TWO\_OUI permit 0000.8600.0000 0000.00ff.ffff any 0x806 0x0 permit 0006.5b00.0000 0000.00ff.ffff any 0x806 0x0 *!--- This blocks any ARP packet that originates from these two vendor OUIs.* ! vlan access-map block\_arp 10 action drop match mac address ARP\_Packet vlan access-map block\_arp 20 action forward vlan access-map block\_one\_oui 10 action drop match mac address ARP\_ONE\_OUI access-map block\_one\_oui 20 action forward vlan access-map block\_two\_oui 10 action drop match mac address ARP\_TWO\_OUI vlan access-map block\_two\_oui 20 action forward ! vlan filter block\_two\_oui vlan-list 2 *!--- This applies the MAC ACL name "block\_two\_oui" to VLAN 2.*

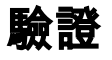

使用本節內容,確認您的組態是否正常運作。

### 在應用MAC ACL之前,您可以檢驗交換機是否已獲知MAC地址或ARP條目。輸入[show mac](/content/en/us/td/docs/switches/lan/catalyst3750/software/release/15-0_2_se/command/reference/cr3750/cli2.html#pgfId-1942455)[address-table命](/content/en/us/td/docs/switches/lan/catalyst3750/software/release/15-0_2_se/command/reference/cr3750/cli2.html#pgfId-1942455)令,如以下示例所示。

Cisco CLI Analyzer (僅供[已註冊客戶使用\)支援某些](//tools.cisco.com/RPF/register/register.do) show 指令。使用CLI Analyzer檢視show 指 令輸出的分析。

switch#**show mac-address-table dynamic vlan 2** Mac Address Table ------------------------------------------- Vlan Mac Address Type Ports ---- ----------- -------- ----- 2 0000.861f.3745 DYNAMIC Fa0/21

 2 0006.5bd8.8c2f DYNAMIC Fa0/22 Total Mac Addresses for this criterion: 2

switch#**show ip arp**

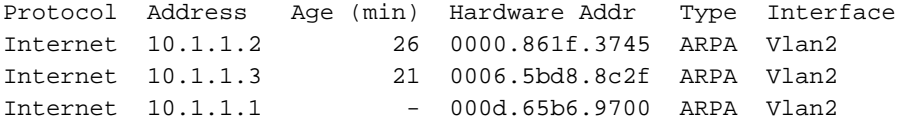

## 疑難排解

目前尚無適用於此組態的具體疑難排解資訊。

## 相關資訊

- · [交換器產品支援](//www.cisco.com/cisco/web/psa/default.html?mode=prod&level0=268438038&referring_site=bodynav)
- [LAN 交換技術支援](//www.cisco.com/cisco/web/psa/default.html?mode=tech&level0=268435696&referring_site=bodynav)
- [技術支援與文件 Cisco Systems](//www.cisco.com/cisco/web/support/index.html?referring_site=bodynav)